## Tomasz Greszata  $-$  Koszalin 2021 - Koszalin 2021 - http://greszata.pl

## **T: Konfiguracja zapory sieciowej w systemie Windows.**

Zadanie1:

Odszukaj w serwisie internetowym Wikipedii informacje na temat zapory sieciowej.

Zadania oprogramowania firewall:

- filtrowanie i analiza pakietów jeśli otrzymam taki pakiet, to…,
- blokowanie protokołów lub zawartości,
- autoryzacja użytkowników i szyfrowanie połączeń oraz sesji.

Narzędzie do konfiguracji Zapory systemu Windows odnajdziemy w panelu sterowania lub uruchomimy poleceniem:

control firewall.cpl

Sterowanie stanem usługi Zapora systemu Windows w czasie rzeczywistym:

- konsola Usługi z Narzędzi administracyjnych z Panelu sterowania (services.msc),
- polecenie konsoli tekstowej:

```
tasklist /svc
net stop "Zapora system Windows"
net start mpssvc
netsh firewall set opmode disable (mode offline | enable)
sc config mpssvc start = disable
```
Zadanie2:

Zapoznaj się z dostępnymi opcjami konfiguracyjnymi w narzędziu Zapora systemu Windows. Sporządź na ten temat krótką notatkę w zeszycie.

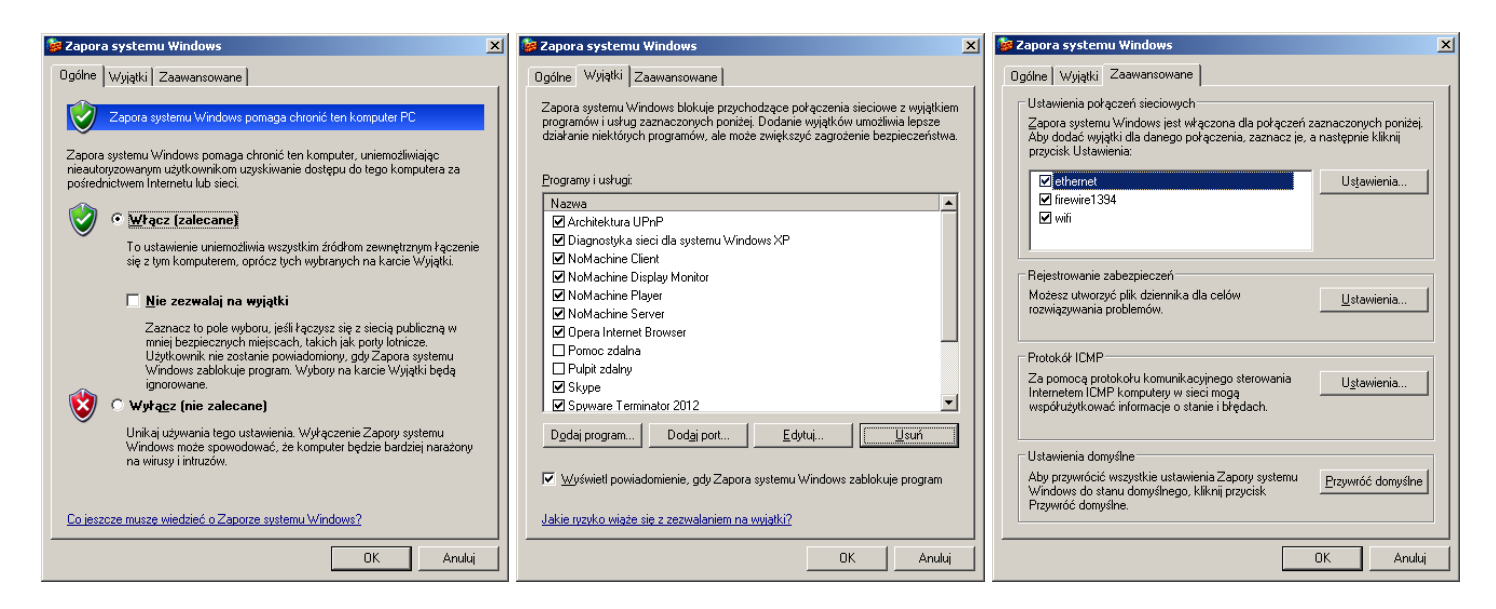

Konfiguracja zapory systemu Windows również jest możliwa poprzez edytor Zasad grupy (gpedit.msc). Przykładowe wpisy do konfiguracji wyjątku portów:

20:tcp:192.168.11.0/24:disabled:blokada ftp-data 23:tcp:192.168.27.2:enabled:telnet dla s27nau 21:tcp:\*:enabled:ftp dla wszystkich

Po dokonaniu konfiguracji zapory sieciowej konieczne jest odświeżenie zasad zabezpieczeń lub ponowne uruchomienie systemu Windows.

gpupdate /force

Zadanie3:

Zapoznaj się z dostępnymi ustawieniami dotyczącymi zapory systemu Windows w edytorze zasad grupy. Sporządź na ten temat krótką notatkę w zeszycie.

Tomasz Greszata a mieszkiernek a koszalin 2021 - Koszalin 2021 - http://greszata.pl

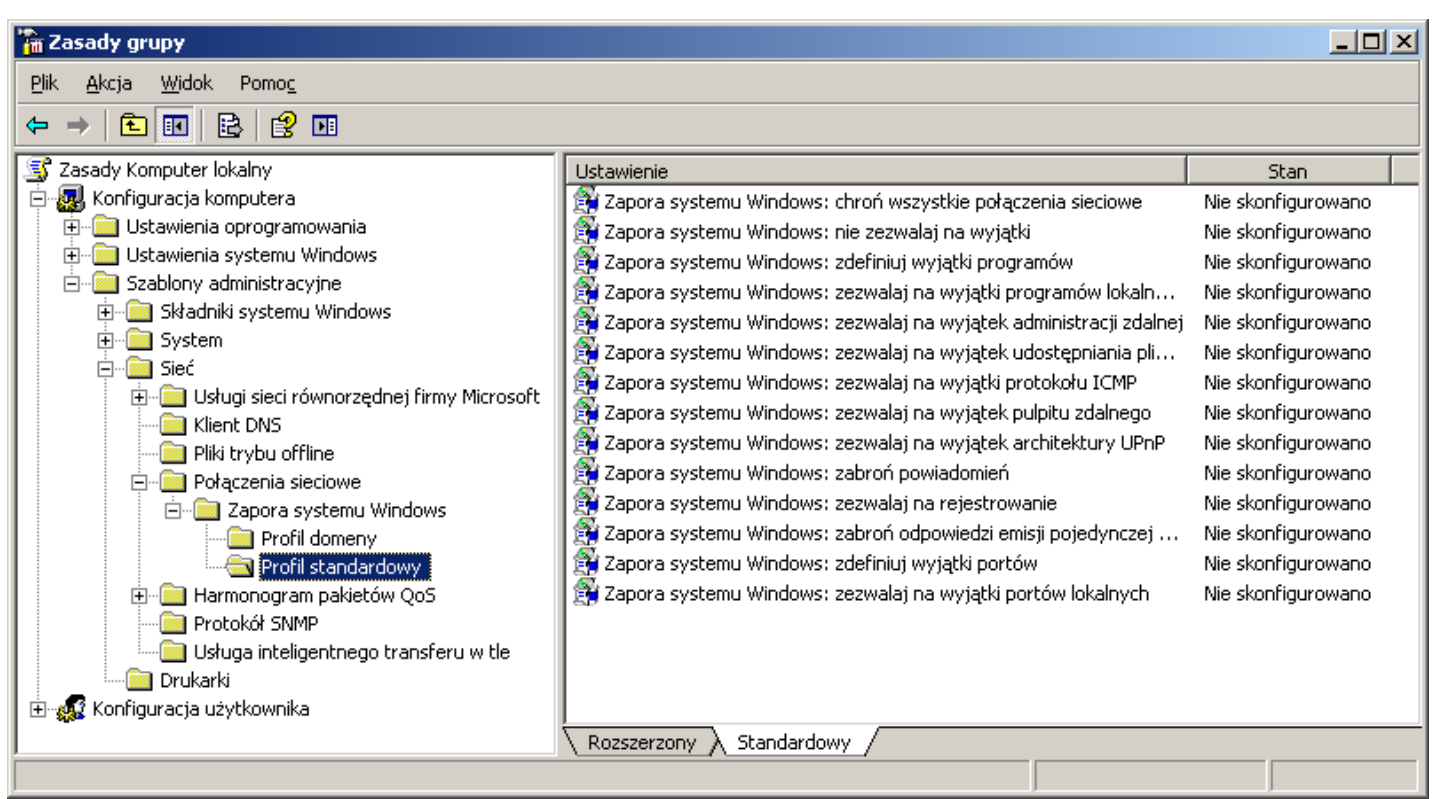

## Zadanie4:

Utwórz prezentację w programie MS PowerPoint na temat konfiguracji Zapory systemu Windows. Pracę zachowaj w pliku pod nazwą **\$nazwisko \$klasa \$gr firewall.ppt** i prześlij pocztą elektroniczną do nauczyciela w postaci załącznika na adres [greszata@zs9elektronik.pl.](mailto:greszata@zs9elektronik.pl) W prezentacji zachowaj estetykę i jednolite przejścia wszystkich slajdów, bez animacji niestandardowej. Poszczególne slajdy powinny zawierać elementy graficzne. Prezentacja powinna zawierać następujące elementy:

- slajd początkowy (przedstawienie tytułu i autora prezentacji),
- slajd wprowadzający (wyjaśnienie pojęcia firewall),
- metody uruchamiania Zapory systemu Windows,
- wyjaśnienie konfiguracji Ogólnej,
- wyjaśnienie konfiguracji Wyjątków z przykładami,
- wyjaśnienie konfiguracji Zaawansowanej,
- konfigurację zapory sieciowej poprzez edytor Zasad grupy z przykładami,
- przedstawienie przykładowego wpisu w dzienniku zapory,
- podsumowanie, wnioski, wskazania,
- slajd zakończeniowy.

Zapora sieciowa Internet Security and Acceleration Server 2004 dostępna w systemach Windows 2003 Server (SBS) umożliwia profesjonalną kontrolę dostępu użytkowników do sieci. Definiowane reguły pozwalają na wykorzystanie następujących składników danych przesyłanych przez sieć:

- adresy sieciowe źródłowe lub docelowe domenowe lub IP,
- czas działania podawany w godzinach i dniach tygodnia,
- typy plików na podstawie rozszerzenia lub realizowanego zadania,
- nazwy użytkowników lub grup użytkowników,
- protokoły sieciowe oraz numery portów usług sieciowych.

Zdefiniowane reguły można w dowolnym momencie wyłączyć lub włączyć. W przypadku blokowania połączeń możliwe jest przekierowanie sygnału np. do innego komputera.

Okno konfiguracyjne zapory sieciowej ISA Server 2004 oraz konfiguracja rejestrowania zdarzeń zapory:

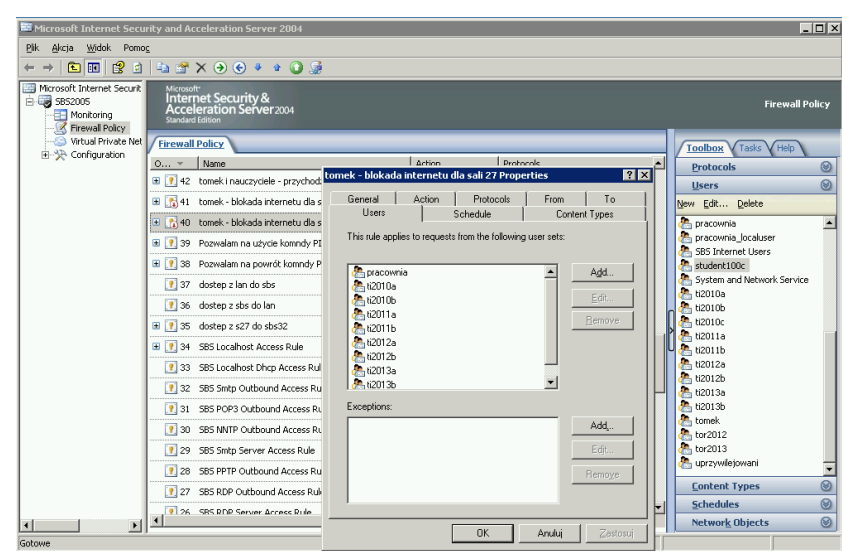

Okna konfiguracji Zapory systemu Windows:

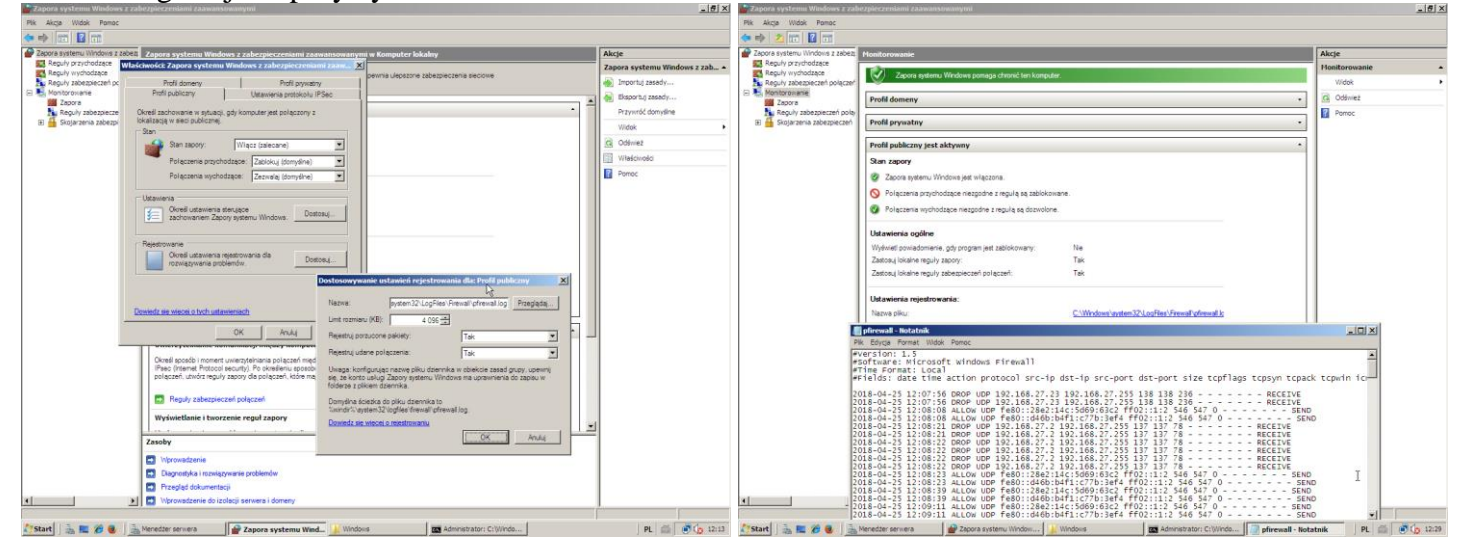

## Wyłączenie systemowej Zapory Windows Defender poprzez edytor rejestru:

regedit => hklm\system\currentcontrolset\services => SecurityHealthService => start = 4/2